# SQL\*Plus® [Quick Reference](#page-2-0)

**Release 8.0** Part No. A53718–01

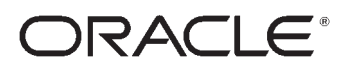

Enabling the Information Age

SQL\*Plus Quick Reference, Release 8.0

Part No. A53718–01

Copyright © 1997 Oracle Corporation

**All rights reserved. Printed in the U.S.A.**

Contributing Author: Frank Rovitto

Contributors: Larry Baer, Lisa Colston, Roland Kovacs, Karen Denchfield–Masterson, Sanjeev Jhala, Alison Holloway, Christopher Jones, Anita Lam, Nimish Mehta, Luan Nim, Bud Osterberg, Irene Paradisis, Richard Rendell, Farokh Shapoorjee, Larry Stevens, Andre Touma

**This software was not developed for use in any nuclear, aviation, mass transit, medical, or other inherently dangerous applications. It is the customer's responsibility to take all appropriate measures to ensure the safe use of such applications if the programs are used for such purposes.**

This software/documentation contains proprietary information of Oracle Corporation; it is provided under a license agreement containing restrictions on use and disclosure and is also protected by copyright law. Reverse engineering of the software is prohibited.

If this software/documentation is delivered to a U.S. Government Agency of the Department of Defense, then it is delivered with Restricted Rights and the following legend is applicable:

**Restricted Rights Legend** Use, duplication, or disclosure by the Government is subject to restrictions as set forth in subparagraph  $(c)(1)(ii)$  of DFARS 252.227–7013, Rights in Technical Data and Computer Software (October 1988).

Oracle Corporation, 500 Oracle Parkway, Redwood City, CA 94065.

If this software/documentation is delivered to a U.S. Government Agency not within the Department of Defense, then it is delivered with "Restricted Rights", as defined in FAR 52.227–14, Rights in Data – General, including Alternate III (June 1987).

The information in this document is subject to change without notice. If you find any problems in the documentation, please report them to us in writing. Oracle Corporation does not warrant that this document is error free.

Oracle, SQL\* Forms, and SQL\*Plus are registered trademarks, and PL/SQL is a trademark of Oracle Corporation.

All other products or company names are used for identification purposes only, and may be trademarks of their respective owners.

# <span id="page-2-0"></span>SQL\*Plus Quick Reference

**T** his Quick Reference shows the syntax for SQL\*Plus commands. For detailed information on each command, refer to the *SQL\*Plus User's Guide and Reference*.

## **Conventions for Command Syntax**

The following two tables describe the notation and conventions for command syntax used in this Quick Reference.

### **Commands, Terms, and Clauses**

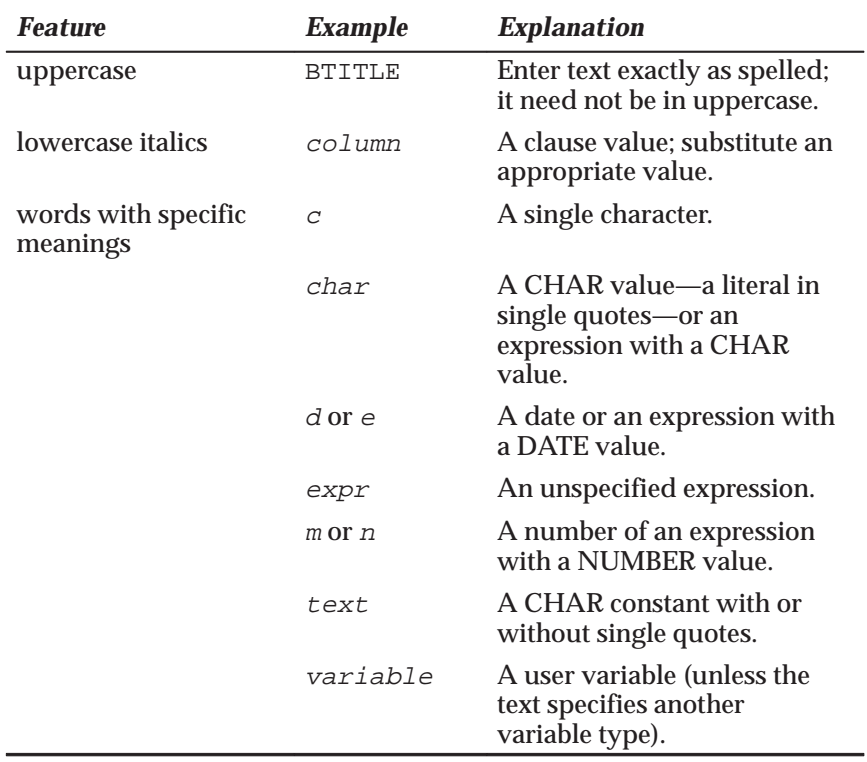

Other words are explained where used if their meaning is not explained by context.

## **Punctuation**

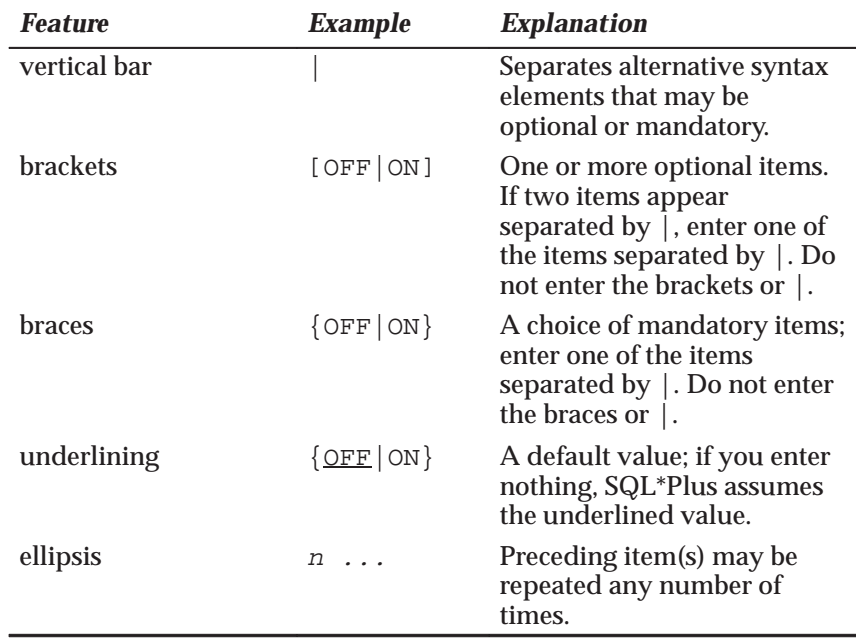

Enter other punctuation marks (such as parentheses) where shown in the command syntax.

## **Starting and Leaving SQL\*Plus**

Use the following commands to log in to and out of SQL\*Plus.

SQLPLUS [[–S[ILENT]] [logon] [start]]|–|–?

Starts SQL\*Plus from the operating system prompt.

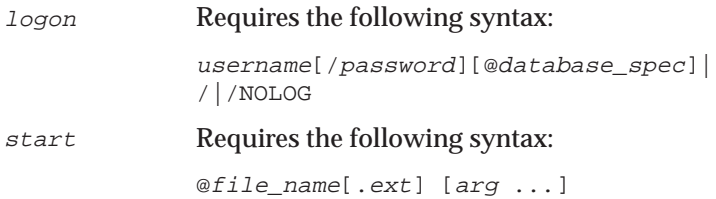

Commits all pending changes, terminates SQL\*Plus, and returns control to the operating system.

## **Entering and Executing Commands**

Use the following commands to execute and collect timing statistics on SQL commands and PL/SQL blocks.

```
/ (slash)
```
Executes the SQL command or PL/SQL block currently stored in the SQL buffer. Does not list the command.

EXEC[UTE] statement

Executes a single PL/SQL statement.

R[IN]

Lists and executes the SQL command or PL/SQL block currently stored in the SQL buffer.

TIMI[NG] [START text|SHOW|STOP]

Records timing data for an elapsed period of time, lists the current timer's name and timing data, or lists the number of active timers.

Use the following command to access the help system.

```
HELP [topic]
```
Accesses help on SQL\*Plus commands and PL/SQL and SQL statements.

Use the following command to execute host operating system commands.

```
HO[ST] [command]
```
Executes a host operating system command without leaving SQL\*Plus.

**Note:** With some operating systems, you can use a "\$" (VMS), "!" (UNIX) or another character instead of HOST. See the Oracle installation and user's manual(s) provided for your operating system for details.

## **Manipulating SQL, SQL\*Plus, and PL/SQL Commands**

Use the following commands to edit SQL commands and PL/SQL blocks.

A[PPEND] text

Adds specified text to the end of the current line in the SQL buffer. To separate *text* from the preceding characters with a space, enter two spaces between APPEND and *text*. To append *text* that ends with a semicolon, end the command with two semicolons (SQL\*Plus interprets a single semicolon as a command terminator).

C[HANGE] sepchar old [sepchar [new [sepchar]]]

Changes text on the current line in the SQL buffer. You can use any non-alphanumeric character such as "/" or "!" as a *sepchar*. You can omit the space between CHANGE and the first *sepchar*.

DEL  $[n|n \n\pi|n \n\star |n \text{ LAST}| \n\star | \n\star |n| \n\star \text{ LAST}| \text{ LAST}|$ 

Deletes one or more lines of the buffer ("\*" indicates the current line). You can omit the space between DEL and *n* or \*, but not between DEL and LAST. Enter DEL with no clauses to delete the current line of buffer.

I[NPUT] [text]

Adds one or more new lines of text after the current line in the buffer.

L[IST]  $[n|n \n\dot{m}|n \n\dot{m}$  LAST $|\dot{m}| \cdot |n \n\dot{m}|$  LAST  $|\text{LAST}|$ 

Lists one or more lines of the buffer ("\*" indicates the current line). You can omit the space between LIST and *n* or \*, but not between LIST and LAST. Enter LIST with no clauses to list all lines.

Use the following commands to create and modify command files.

@ file\_name[.ext] [arg ...]

Runs the specified command file. Specified arguments are substituted for &1, &2, etc.

```
@@ file name[.ext]
```
Runs the specified nested command file.

```
ED[IT] [file_name[.ext]]
```
Invokes a host operating system text editor on the contents of the specified file or on the contents of the SQL buffer. To edit the buffer contents, omit the file name.

GET file\_name[.ext] [LIS[T]|NOL[IST]]

Loads a host operating system file into the SQL buffer.

REM[ARK]

Begins a comment in a command file. The REMARK command must appear at the beginning of a line, and the comment ends at the end of the line (a line cannot contain both a comment and a command). SQL\*Plus does not interpret the comment as a command.

SAV[E] file\_name[.ext] [CRE[ATE]|REP[LACE]|APP[END]]

Saves contents of the buffer into a host operating system file (a command file).

STORE {SET} file\_name[.ext] [CRE[ATE]|REP[LACE]| APP[END]]

> Saves the attributes of the current SQL\*Plus environment in a host operating system file (a command file).

STA[RT] file\_name[.ext] [arg ...]

Executes the contents of the specified command file. Specified arguments are substituted for &1, &2, etc.

WHENEVER OSERROR {EXIT [SUCCESS|FAILURE| <sup>n</sup>|variable|:BindVariable] [COMMIT|ROLLBACK]| CONTINUE [COMMIT|ROLLBACK|NONE] }

> Exits SQL\*Plus if an operating system error occurs (such as a file I/O error).

WHENEVER SQLERROR {EXIT [SUCCESS|FAILURE|WARNING| <sup>n</sup>|variable|:BindVariable] [COMMIT|ROLLBACK]| CONTINUE [COMMIT|ROLLBACK|NONE] }

> Exits SQL\*Plus if a SQL command or PL/SQL block generates an error.

Use the following commands to write interactive commands.

ACC[EPT] variable [NUM[BER]|CHAR|DATE] [FOR[MAT] format] [DEF[AULT] default] [PROMPT text|NOPR[OMPT]] [HIDE]

Reads a line of input and stores it in a given user variable.

DEF[INE] [variable]|[variable = text]

Specifies a user variable and assigns it a CHAR value. Alternatively, lists the value and variable type of a single variable or all variables.

#### PAU[SE] [text]

Displays an empty line followed by a line containing text, then waits for the user to press [Return]. Alternatively, displays two empty lines and waits for the user's response.

#### PROMPT [text]

Sends the specified message or a blank line to the user's screen.

#### UNDEF[INE] variable ...

Deletes given user variables that you defined either explicitly (with the DEFINE command) or implicitly (with an argument to the START command).

Use the following commands to create and display bind variables.

PRI[NT] [variable ...]

Displays the current values of bind variables.

```
VAR[IABLE] [variable {NUMBER|CHAR|CHAR (n)|
   NCHAR|NCHAR (n)|VARCHAR2 (n)|NVARCHAR2 (n)|CLOB|NCLOB|REFCURSOR}]
```
Declares a bind variable which can then be referenced in PL/SQL. If no arguments are supplied, VARIABLE lists all declared bind variables.

Use the following symbols to create substitution variables and parameters for use in command files.

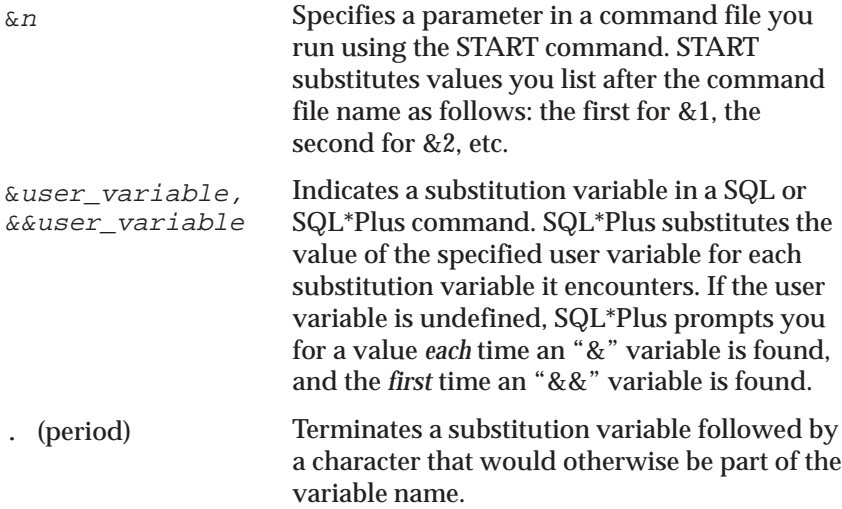

## **Formatting Query Results**

Use the following commands to format, store and print your query results.

```
ATTRIBUTE [type_name.attribute_name [option...]]
```
Specifies display attributes for a given column, or lists the current display attributes for a single column or for all columns; *option* represents one of the following clauses:

```
ALI[AS] alias
CLE[AR]
FOR[MAT] format
LIKE {type_name.attribute_name|alias}
ON|OFF
```
BRE[AK] [ON report\_element [action [action]]] ...

Specifies where and how formatting will change in a report (for example, skipping a line each time a given column value changes). Enter BREAK with no clauses to list the current BREAK definition.

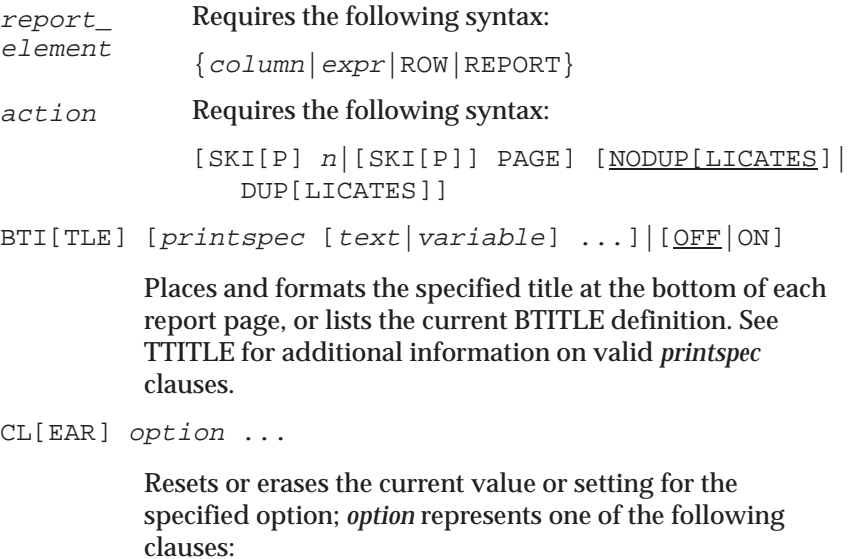

BRE[AKS] BUFF[ER] COL[UMNS] COMP[UTES] SCR[EEN] SQL TIMI[NG]

COL[UMN] [{column|expr} [option ...]]

Specifies the display attributes for a given column, such as text for the column heading, or formats for CHAR, NCHAR, VARCHAR2 (VARCHAR), NVARCHAR2 (NCHAR VARYING), LONG, CLOB, NCLOB and NUMBER data; *option* represents one of the following clauses:

```
ALI[AS] alias
CLE[AR]
FOLD_A[FTER]
FOLD_B[EFORE]
FOR[MAT] format
HEA[DING] text
JUS[TIFY] {L[EFT]|C[ENTER]|C[ENTRE]|R[IGHT]}
LIKE {expr|alias}
NEWL[INE]
NEW V[ALUE] variable
NOPRI[NT]|PRI[NT]
NUL[L] text
OLD_V[ALUE] variable
ON|OFF
WRA[PPED]|WOR[D_WRAPPED]|TRU[NCATED]
```
Enter COLUMN followed by *column* or *expr* and no other clauses to list the current display attributes for only the specified column or expression. Enter COLUMN with no clauses to list all current column display attributes.

Enter FORMAT followed by the appropriate format element to specify the display format for the column. To change the width of a datatype or Trusted Oracle column to *n*, use FORMAT A*n*. (A stands for alphanumeric.)

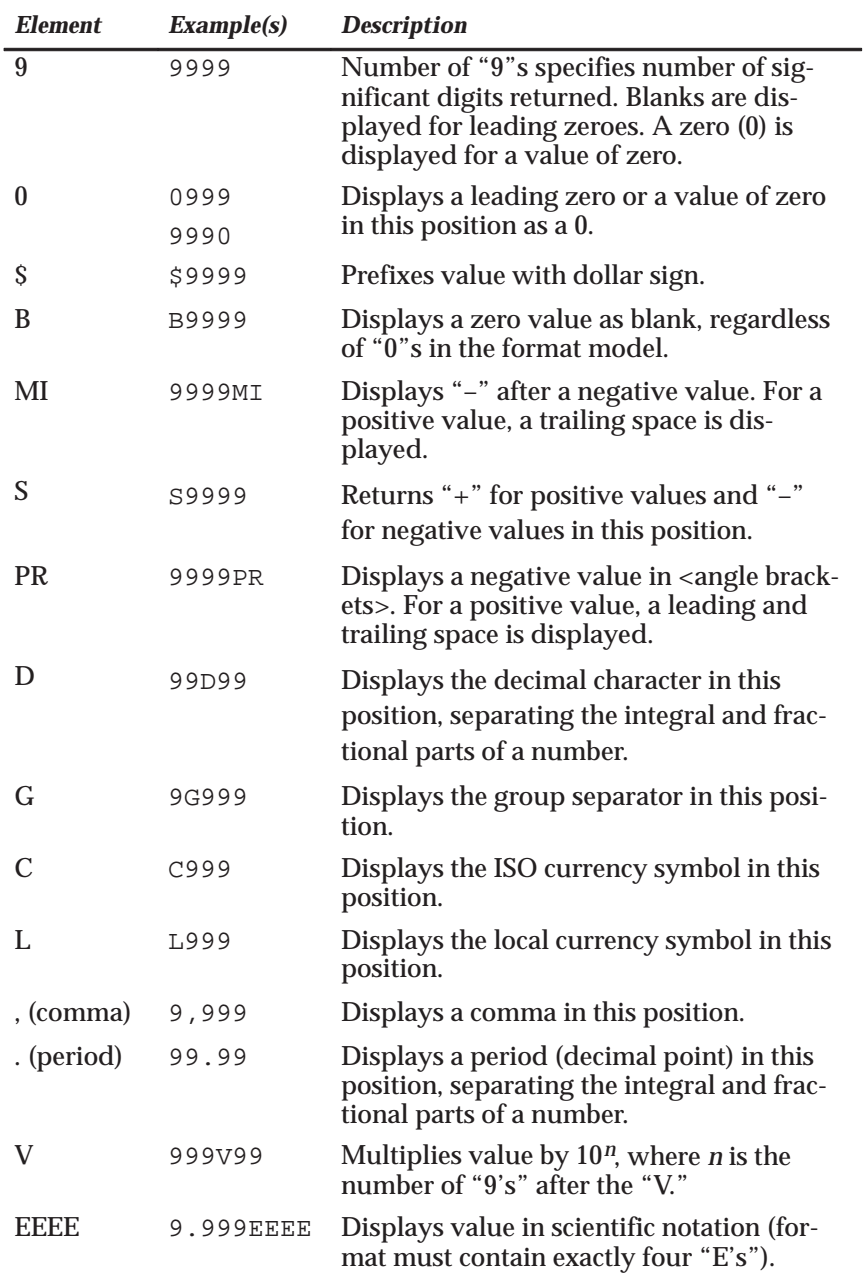

To change the display format of a NUMBER column, use FORMAT followed by one of the elements in the following table:

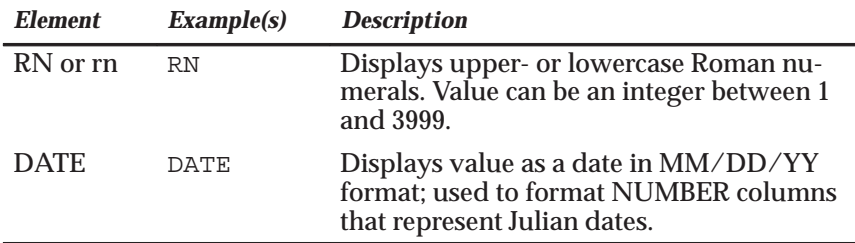

COMP[UTE] [function [LAB[EL] text] ...

- OF {expr|column|alias} ...
- ON {expr|column|alias|REPORT|ROW} ...]

Calculates and prints summary lines, using various standard computations, on subsets of selected rows. Or, lists all COMPUTE definitions. The following table lists valid functions. All functions except NUMBER apply to non-null values only.

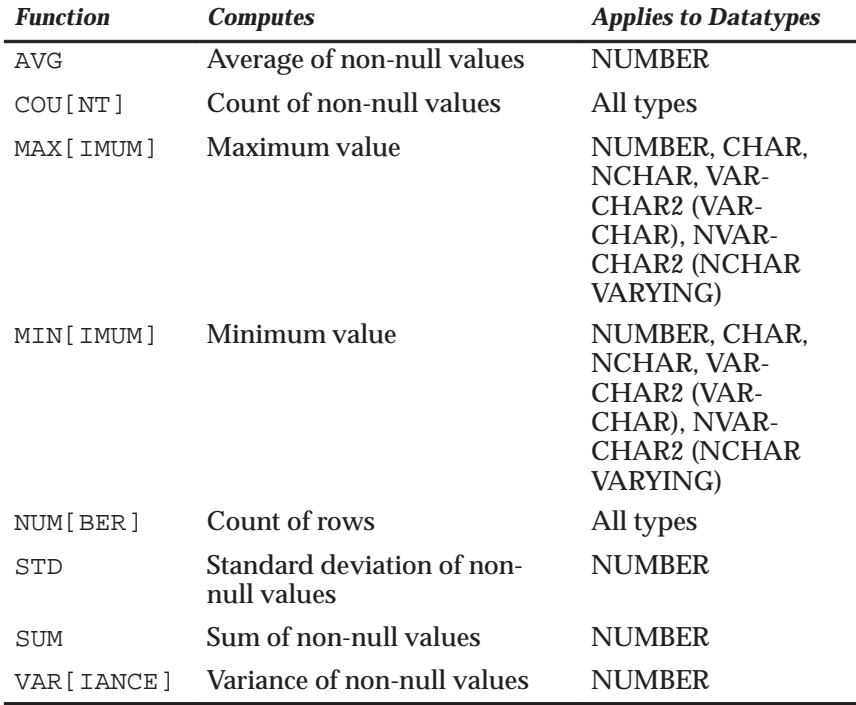

REPF[OOTER] [PAGE] [printspec [text|variable] ...] | [OFF|ON]

> Places and formats a specified report footer at the bottom of each report, or lists the current REPFOOTER definition. See REPHEADER for additional information on valid *printspec* clauses.

REPH[EADER] [PAGE] [printspec [text|variable] ...] | [OFF|ON]

> Places and formats a specified report header at the top of each report, or lists the current REPHEADER definition. Use one of the following clauses in place of *printspec*:

```
COT<sub>1</sub> nS[KIP] [n]TAB n
LE[FT]
CE[NTER]
R[IGHT]
BOLD
FORMAT text
```
SPO[OL] [filename[.ext]|OFF|OUT]

Stores query results in an operating system file and, optionally, sends the file to a printer. OFF stops spooling. OUT stops spooling and sends the file to your host computer's standard (default) printer. Enter SPOOL with no clauses to list the current spooling status.

```
TTI[TLE] [printspec [text|variable] ...]|[OFF|ON]
```
Places and formats a specified title at the top of each report page, or lists the current TTITLE definition. Use one of the following clauses in place of *printspec*:

```
COT, nS[KIP] [n]
TAB n
LE[FT]
CE[NTER]
R[IGHT]
BOLD
FORMAT text
```
## **Accessing Databases**

Use the following commands to access and copy data between tables on different databases.

```
CONN[ECT] [username[/password][@database_spec]|/]
```
Connects a given username to Oracle. If you omit *database\_spec*, connects you to the default database. If you omit *username* and/or *password*, SQL\*Plus prompts for them. CONNECT followed by a slash (/) connects you using a default (ops\$) logon.

DISC[ONNECT]

Commits pending changes to the database and logs the current username off Oracle, but does not exit SQL\*Plus.

```
COPY {FROM username[/password]@database_spec|
   TO username[/password]@database_spec|
   FROM username[/password]@database_spec
   TO username[/password]@database_spec}
   {APPEND|CREATE|INSERT|REPLACE} destination_table
   [(column, column ...)]
   USING query
```
Copies data from one Oracle database to a table in another. APPEND, CREATE, INSERT, or REPLACE specifies how COPY treats the existing copy of the destination table (if it exists). USING *query* identifies the source table and determines which rows and columns COPY copies from it.

```
PASSW[ORD] [username]
```
Allows you to change password without echoing the password on an input device.

### **Miscellaneous**

DESC[RIBE] [schema.]object[@database\_link\_name]

Lists the column definitions for the specified table, view, or synonym or the specifications for the specified function or procedure.

SET system\_variable value

Sets a system variable to alter the SQL\*Plus environment for your current session, such as setting the display width for NUMBER data or the number of lines per page. Enter a system variable followed by a value as shown below:

```
APPI[NFO]{ON|OFF|text}ARRAY[SIZE] \{20|n\}AUTO[COMMIT] {OFF|ON|IMM[EDIATE]|n}AUTOP[RINT] {OFF|ON}
AUTOT[RACE] {OFF|ON|TRACE[ONLY]} [EXP[LAIN]]
    [STAT[ISTICS]]
BLO[CKTERMINATOR] \{ \underline{\cdot} | c \}CMDS[EP] {;|c|OFF|ON}COLSEP {_|text)
COM[PATIBILITY] {V7|V8|NATIVE]
CON[CAT] \{.\}c|OFF|ONCOPYC[OMMIT] \{0|n\}COPYTYPECHECK {OFF|ON}
DEF[INE] \{' \& '|\ c|\text{OFF}| \text{ON}\}ECHO {OFF|ON}
EDITF[ILE] file name[.ext]EMB[EDDED] {OFF|ON}
ESC[APE] {\{\Delta | c | <u>OFF</u> | ON \}FEED[BACK] \{6|n| OFF | ON \}FLAGGER {OFF|ENTRY|INTERMED[IATE]|FULL}
FLU[SH] {OFF|ON}
HEA[DING] {OFF|ON}
HEADS[EP] \{\perp | c | OFF| ON\}LIN[ESIZE] [80|n]
```

```
LOBOF[FSET] {n|\mathbf{\underline{1}}\}LONG \{80|n\}LONGC[HUNKSIZE] [80|n]NEWP[AGE] {1|n|NONE}NULL text
NUMF[ORMAT] format
NUM[WIDTH] \{10|n\}PAGES[IZE] \{24|n\}PAU[SE] {OFF|ON|text}
RECSEP {WR[APPED]|EA[CH]|OFF}
RECSEPCHAR \{ |c \}SERVEROUT[PUT] {OFF|ON} [SIZE n] [FOR[MAT]
    {WRA[PPED]|WOR[D_WRAPPED]|TRU[NCATED]}]
SHOW[MODE] {OFF|ON}
SHIFT[INOUT] {VIS[IBLE]|INV[ISIBLE]}
SQLC[ASE] {MIX[ED]|LO[WER]|UP[PER]}
SQLCO[NTIME] \{ > | text \}SQLN[UMBER] {OFF|ON}
SQLPRE[FIX] \{\n\pm|c\}SQLP[ROMPT] {\sSOL>} | textSQLT[ERMINATOR] \{j \mid c \mid \text{OFF} \mid \text{ON}\}SUF[FIN] {SOL|text}TAB {OFF|ON}
TERM[OUT] {OFF|ON}
TI[ME] {OFF|ON}
TIMI[NG] {OFF|ON}
TRIM[OUT] {OFF|ON}
TRIMS[POOL] {ON|OFF} 
UND[ERLINE] {–|c|ON|OFF}
VER[IFY] {OFF|ON}
WRA[P] {OFF|ON}
```

```
SHO[W] [option]
```
Lists the value of a SQL\*Plus system variable. Use one of the following terms or clauses in place of *option*:

```
system_variable
ALL
APPI[NFO]
BTI[TLE]
ERR[ORS] [{FUNCTION|PROCEDURE|PACKAGE|
     PACKAGE BODY|TRIGGER|VIEW|TYPE|
     TYPE BODY} [schema.]name]
LABEL
LNO
PNO
REL[EASE]
REPF[OOTER]
REPH[EADER]
SPOO[L]
SQLCODE
TTI[TLE]
USER
```
Enter any system variable set by the SET command in place of *system\_variable*.

## **SQL Command List**

SQL commands were formerly documented in SQL\*Plus documentation. You should now refer to the *Oracle8 Server SQL Language Reference Manual* for full documentation of these commands and clauses. Below is a list of major SQL commands:

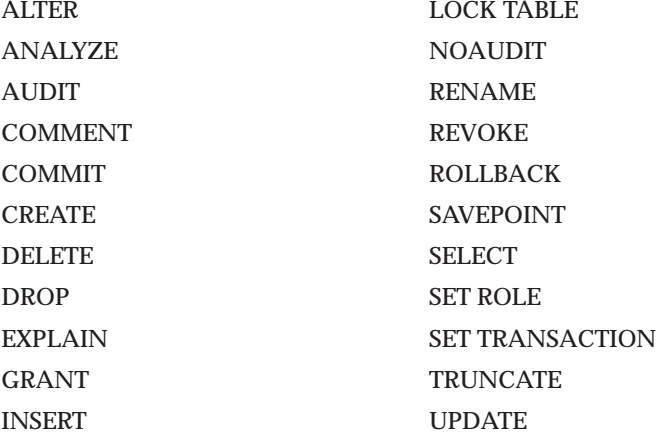

## **Notes**

# **Notes**

## **Reader's Comment Form**

## **Name of Document: SQL\*Plus<sup>®</sup> Quick Reference Part No. A53718–01**

Oracle Corporation welcomes your comments and suggestions on the quality and usefulness of this publication. Your input is an important part of the information used for revision.

- Did you find any errors?
- Is the information clearly presented?
- Do you need more information? If so, where?
- Are the examples correct? Do you need more examples?
- What features did you like most about this manual?

If you find any errors or have any other suggestions for improvement, please indicate the topic, chapter, and page number below:

Please send or email your comments to:

SQL\*Plus Documentation Manager Oracle Systems Australia Pty. Ltd 324 St. Kilda Road Melbourne VIC 3004 Australia +61 3 9209 1600 (telephone) +61 3 9690 0043 (fax) sqlplus@au.oracle.com

If you would like a reply, please give your name, address, and telephone number below:

Thank you for helping us improve our documentation.